# discoDSP Corona

**Users Manual** 

Virtual Analog + Wave Synthesizer

https://www.discoDSP.com/

# **Description**

Corona is a virtual analog and wave synthesizer for AAX, Audio Units, VST and VST3 hosts. It features 3 VA + WAVE oscillators and offers up to 16 combine modes between the oscillators, resulting in extensive timbres. Additionally, it includes a 32-step arpeggiator with MIDI out, 8 destination matrix modulations, 4 LFOs, 4 ADSR envelopes, unison, distortion, chorus, delay, and limiter effects. The synthesizer boasts high-quality sound and utilizes dual zero feedback delay analog-modeled filters. All of these features are presented through a straightforward and easy-to-use interface.

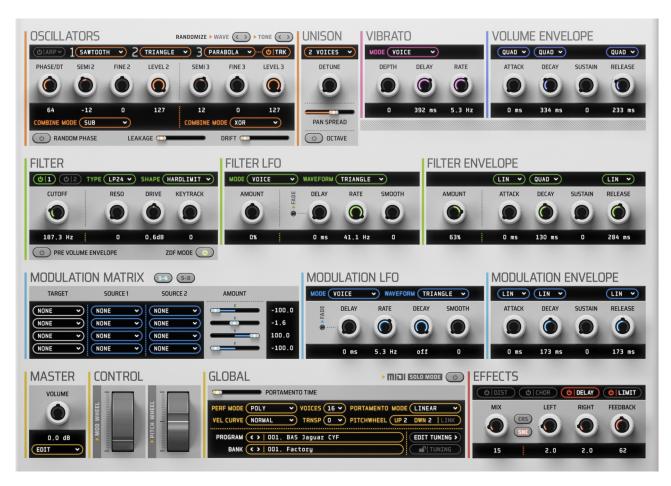

### **Features**

Corona boasts the following powerful feature set:

- 3 Oscillators (sine / saw / triangle / PWM / square / parabolic / noise) with random phase.
- Oscillator combination using operators with 12 phase mode algorithms / 16 detune mode algorithms.
- Oscillator WAV / SF2 loading capabilities / including a factory wave bank.
- Analog modeled oscillator drift.
- Analog modeled oscillator leakage.
- 32 steps arpeggiator with MIDI out / 10 modes / 3 trigger types / 4 octaves range / velocity mix / bipolar swing / 13 clock sync types / editing and preset management. Since R4 can send up to two modulation sources to mod matrix.
- 13 Dual resonant filters with bipolar drive / key tracking / 10 shaping modes / pre/post volume ADSR routing and zero delay feedback filters (ALT mode).
- ADSR for amplitude / filter and modulation with up to 6 curve types.
- 4 LFOs with host time sync (vibrato / filter / modulation) and 12 waveform types with smoothing.
- Unison with voice octaving / stereo spread and voice detune and Super Saw mode
- 5 velocity curves (hard / normal / soft / fixed 100 / fixed 127).
- Dual pitch bend with linking.
- Modulation matrix.
- 5 portamento modes: linear / exp 99% / exp 1 cent / linear oct and glissando
- 128 patch memories per bank and bank browser.
- Two poly / mono / legato modes.
- Built-in distortion / chorus / panning and limiter effects.
- Mouse wheel support for knobs / sliders and LCD menus.

# Installation

### Apple Mac OS X

o Run the installer app.

### Microsoft Windows

o Run the installer executable.

#### Linux

o Run the install.sh script.

Demo version has the following limitations:

- Active preset will not be restored after a project is reloaded.
- Preset position and bank will not be restored after a project is reloaded.
- Programs can't be stored or exported.
- Parameter automation is not available.

# **Basic Concepts**

### **Channel Limiting**

Corona has 16 notes polyphony by default. This number can be changed by clicking the LCD below POLYPHONY. These fonts turn cyan once all voices have been used.

A drop down menu will appear with the number of notes to enable. Select the desired number. Be aware more voices use more CPU power.

### **Quick program select**

Click program LCD to see a list of available patches. < > arrows will browse presets or banks one by one.

#### Bank browser

Banks can be browsed by clicking the arrows in the status LCD or clicking its name to display a drop down menu.

### Knob and fader editing

To have more detailed parameter adjustments, hold **ALT** key while moving. Double click resets to default position.

#### Pitch Bend

Pitch bender allows you to drastically change the pitch of the current patch in real-time. You can modify the pitch bend up and down range from 1 to 24 semitones by clicking numbers on the drop-down menu. Both can be linked using the LINK button.

### **Modulation Wheel**

Modulation wheel can be assigned several Modulation Matrix destination parameters.

#### **Programming Tips**

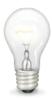

Holding **Shift** key while clicking any drop down LCD will switch to the next option. **Shift+Alt+Click** will go to the previous one.

# **Play Mode**

| MONO   | 1 voice of the synthesizer is used. In this mode any note played will<br>discontinue the previous one. |
|--------|----------------------------------------------------------------------------------------------------|
| LEGATO | A monophonic mode in which envelopes are not restarted when new keys are played.                       |
| POLY   | Polyphonic mode allows multiple notes to be played at once.                                            |

Alternative MONO2/LEGATO2/POLY2 modes are the same except that portamento is only active when there is a key down. There is no portamento when the first note of a phrase is played.

# **Portamento Type**

| LINEAR     | Linear mode. Pitch reaches destination note in 'portamento time'.                    |
|------------|--------------------------------------------------------------------------------------|
| EXP 99%    | Exponential mode. Pitch reaches 99% of the portamento interval in 'portamento time'. |
| EXP 1CENT  | Exponential mode. Pitch gets within 1 cent of destination note in 'portamento time'. |
| LINEAR OCT | Constant rate linear mode. Pitch changes an octave in 'portamento time'.             |
| GLISSANDO  | Like linear mode, but pitch is rounded to nearest note.                              |

#### **Portamento Time**

Portamento glides the pitch between the current note and a newly played note. The higher the value, the slower the transition progresses.

#### **Master Gain**

Below MASTER there is a knob where program gain can be set.

# **Program Tuning**

Since Corona R5.1, every octave note as well as the global program can be tuned using a new section available pressing the tuning button close to to PROGRAM / BANK display and locked to the current tuning using the lock button.

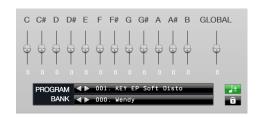

# **Editing functions**

Edit functions can be found below MASTER knob. There are several program options and shortcuts. This menu can also be accessed by right clicking on any GUI part.

| File                    |                                                                                                    |
|-------------------------|----------------------------------------------------------------------------------------------------|
| Rename                  | Open a Rename dialog box asking to change the current preset name.                                                                                                    |
| Store                   | Stores the current preset on disk.  If there is no preset at the current position, it will be saved as a new file.  If there is an existing file, it will ask to overwrite.                                                                                                    |
| Restore                 | Reverts Corona status back to the original preset.                                                                                                    |
| Import Wave             | Incorporate custom waveforms (WAV) into the <b>USER</b> waveform folder, typically located at: Documents > discoDSP > Corona > Waves > User.dwb. You can simply drag and drop .wav files directly onto the Corona window.                                                              |
| Import Synth1<br>Preset | Easily import .sy1 preset files from Synth1 synthesizer into your workflow. Supports both single file imports and batch processing, letting you quickly add individual presets or entire collections at once. You can simply drag and drop .sy1 files directly onto the Corona window. |
| Edit                    |                                                                                                    |
| Cut                     | Puts current preset into memory and reset Corona to factory state.                                                                                                    |
| Сору                    | Puts current preset settings into memory, preserving the state.                                                                                                    |
| Paste                   | Overwrites current preset with the settings placed on memory.                                                                                                    |
| Paste                   | Stores the current settings in memory to disk, overwriting the existing preset file at its original location.                                                                                                    |
| Settings                |                                                                                                    |
| GUI                     | Switches GUI to dark background.                                                                                                    |
| Scale                   | Switches between several GUI sizes: 75%, 125%, 100%, 150% or 200%. Sizes bigger than screen resolution will limit zoom options                                                                                                    |
| Appearance              | Auto: Dynamically adjusts the theme based on the system theme.  Light: Applies a bright and vibrant color scheme to the interface.  Dark: Applies a sleek and subdued color scheme to the interface.                                                                                   |
| Theme                   | Selects theme.                                                                                                    |
| Tooltips                | Shows tooltips on GUI where cursor is placed.                                                                                                    |
| Help                    |                                                                                                    |
| Open User<br>Manual     | Opens PDF users manual.                                                                                                    |
| Check Updates           | Searches the discoDSP website for available software updates.                                                                                                    |
|                         | •                                                                                                    |

### **Oscillators**

Oscillators are the basis of sound generation in synthesis. OSC 1, 2 and 3 are the primary sound source in Corona, each with various combination modes and waveform types. These oscillators use the incoming note pitch and plays in the specified waveform type. TODO change image.

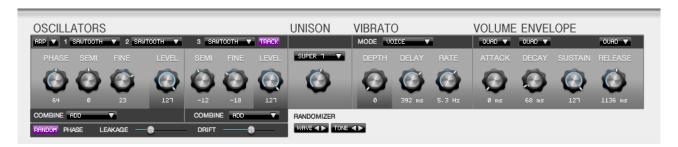

#### Waveforms available in Corona are:

| Туре      | Timbre                                                                                                    |
|-----------|----------------------------------------------------------------------------------------------------|
| Sine      | Leads, percussion, organs.                                                                                                    |
| Triangle  | Smooth sounds, bass, flutes.                                                                                                    |
| Square    | Smooth basses, leads, synced waves.                                                                                               |
| Parabolic | Smooth sounds, pads.                                                                                                    |
| Noise     | Ambient FX, percussion. When used FINE knob sets decay time.                                                                      |
| Saw       | Rough bass, edgy leads.                                                                                                    |
| Pulse     | Vintage synths, pads. Pulse can be synthesized using a sawtooth SUB combined to another sawtooth.                                 |
| WAVE      | Custom wave based from Factory list or user SF2 / WAV files. Font LCD will change from white to <b>green</b> when a wave is used. |

Oscillators Random Phase can be set by clicking RANDOM button.

# **Adding Custom WAVE Oscillators**

- Go to Documents/discoDSP/Corona/Waves/User.dwb/
- Place any SF2 / WAV files.

They will be available at Oscillator drop down next time Corona is instanced.

### **Programming Tips**

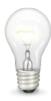

Holding **Shift** key or **Right-clicking** while moving SEMI 2 or SEMI 3 knobs will lock them to 12-semitones step mode.

# **Making additional WAVE categories**

- Go to Documents/discoDSP/Corona/Waves/
- Make a folder with .dwb extension (like Stabs.dwb) and place any SF2 / WAV files on.

They will be available at Oscillator drop down next time Corona plugin is instanced. Files zipped to a single ZIP archive and renamed to .dwb extension will also be loaded.

### Combine

Oscillators can be combined using operators. There are 10 for Phase mode or 14 for Detune mode (DT), by clicking the Combine drop down LCD menu or using the mouse wheel over it.

#### Phase mode

Phase knob controls phase difference of a (Oscillator 1) and b (Oscillator 2) to Output (O).

| Туре    | Process                      |
|---------|------------------------------|
| ADD     | O = a + b                    |
| SUB     | O = a - b                    |
| MUL     | O = a * b                    |
| AND     | O = a AND b                  |
| OR      | O = a OR b                   |
| XOR     | O = a XOR b                  |
| ABS AND | O = a AND  b                 |
| ABS OR  | O = a OR  b                  |
| ABD XOR | O = a XOR  b                 |
| PYTHAG  | O = SQRT (a * a + b * b)     |
| MOD ADD | O = (a+b) MOD 1              |
| ROTATE  | O = a ROL b (bitwise rotate) |

### **Detune mode (DT)**

**Phase** knob controls detuning of A (Oscillator 1) and B (Oscillator 2) to Output (O). All the previous algorithm are be applied in addition to the following 4 ones.

| Туре    | Process                         |
|---------|---------------------------------|
| SYNC    | Hard Sync.                      |
| RINGMOD | Analog modeled ring modulation. |

| PM        | Phase modulation.             |
|-----------|-------------------------------|
| BROKEN PM | Alternative phase modulation. |

Oscillator 3 is combined using Oscillator 1 and 2 as a single group element, resulting in A taken the previous reference tables.

### Leakage

Corona Oscillator Leakage fader sets the amount leaked for Oscillators 1 and 2.

### **Analog Drift**

An analog synthesizer is a relatively unstable device, as its components tend to be imprecise, never producing a truly constant value. Synthesizer enthusiasts refer to this tendency as drift, and it is often cited as a significant factor contributing to the warm sound of analog synths compared to the cold sound of digital synths. In Corona, you can adjust the Analog Drift using the DRIFT slider. While it may not be very noticeable when using single oscillators, it becomes more apparent in combined oscillator modes.

#### Vibrato/Volume LFO

See **LFO/Envelope sections** for details.

#### Unison

Corona can easily fatten up their sounds by using an easy to use Unison feature that's divided into four parameters.

| Octave                 | Adds one or two sound octave transposed based on unison voices.                                                                                                 |
|------------------------|----------------------------------------------------------------------------------------------------|
| Voices Drop Down       | Multiplies the sound to up to 4 voices. Super 7 mode applies to VA oscillators: saw, parabola, square, triangle and sine, modeling the classic Super Saw sound. |
| Detune Knob            | Sets voice pitch range spreading amount.                                                                                                    |
| Stereo Spread<br>Fader | Widen ups the sound across the stereo field.                                                                                                    |

### Randomizer

Corona can apply oscillator waveforms or timbre randomization by using the buttons below Randomizer labels. They behave like virtual presets and can be navigated backwards and forward using their buttons.

# **Arpeggiator**

Corona features a 32 steps arpeggiator with tempo sync, swing, 3 trigger modes and 10 modes.

### **Basic Arpeggiator controls**

Click ARP button below ARPEGGIATOR or OSCILLATOR labels to activate or deactivate it. Arpeggio will be activated when ARP button turns green.

Each active bar represents one arpeggiator step. Height configures Velocity. They can be activated or deactivated by clicking the number below.

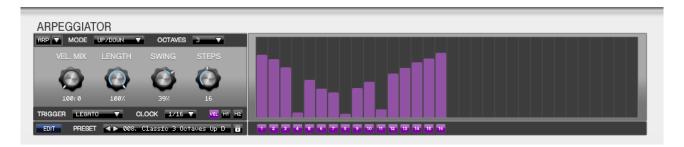

Click the drop down arrow next to ARP button to switch from Oscillator view to Arpeggiator view.

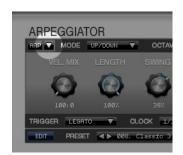

Click numbered buttons to enable or disable arpeggiator steps.

**Ctrl+Click** numbered buttons to enable or disable **glide**. Bars will be shown as gradient if glide is enabled.

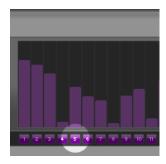

Click the MIDI icon below MASTER label to mute Corona and output MIDI only. Corona MIDI Out works for the VST plugin version.

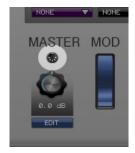

The following parameters control the overall arpeggio.

| Vel. Mix | Arpeggio step velocity / key velocity mix.           |
|----------|------------------------------------------------------|
| Length   | Length for each arpeggiator step.                    |
| Swing    | Bipolar value. Adds shuffle for each triggered step. |
| Steps    | Number of steps for the arpeggio sequence.           |

# **Arpeggiator Modes**

CHORD drop down sets how notes are played.

| Chords    | Single chord for each arpeggiator step.                |
|-----------|--------------------------------------------------------|
| Up        | Upwards only.                                          |
| Down      | Downwards only starting with the highest octave first. |
| Down2     | Downwards only starting with the lowest octave first.  |
| Up/Down   | Upwards then downwards.                                |
| Up/Down+  | Upwards then downwards. Notes at the end are repeated. |
| Down/Up   | Upwards then downwards.                                |
| Down/Up+  | Downwards then upwards. Notes at the end are repeated. |
| Random    | Randomly.                                              |
| As Played | As played.                                             |

If keys C, E and G are held down with 'octaves' set to 2, notes will play as listed below.

| Down         G2 E2 C2 G1 E1 C1           Down2         G1 E1 C1 G2 E2 C2 |  |
|--------------------------------------------------------------------------|--|
| <b>Down2</b> G1 E1 C1 G2 E2 C2                                           |  |
|                                                                          |  |
| <b>Up/Down</b> C1 E1 G1 C2 E2 G2 E2 C2 G1 E1                             |  |
| Up/Down+ C1 E1 G1 C2 E2 G2 G2 E2 C2 G1 E1 C1                             |  |
| Down/Up G2 E2 C2 G1 E1 C1 E1 G1 C2 E2                                    |  |
| Down/Up+ G2 E2 C2 G1 E1 C1 C1 E1 G1 C2 E2 G2                             |  |

# Arpeggiator trigger and clock

TRIGGER drop down sets how the arpeggiator plays. Clock sets the timing.

**Song Position** Arpeggio is synced to host song position.

| Legato | Arpeggio starts when there are no keys down and a key is pressed. |
|--------|-------------------------------------------------------------------|
| Note   | Arpeggio restarts each time a key is pressed.                     |

# **Arpeggiator preset management**

Corona has his own preset category for arpeggios that will be stored at **My Documents** > **discoDSP** > **Corona** > **Arpeggios** on Windows and

~/Documents/discoDSP/Corona/Arpeggios/ on Mac/Linux.

| Rename | Renames active arpeggiator preset.                                      |
|--------|-------------------------------------------------------------------------|
| Store  | Stores active arpeggiator preset                                        |
| Reload | Loads the stored preset on disk from the active preset number.          |
| Cut    | Resets and stores active arpeggiator configuration on memory.           |
| Сору   | Stores the current arpeggio configuration on memory.                    |
| Paste  | Writes the arpeggio state from memory to the active arpeggiator preset. |

### **Programming Tips**

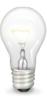

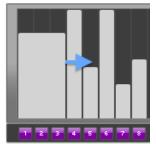

Arpeggio steps can be joined by using the mouse cursor over any bar border, clicking and dragging to the right.

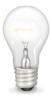

Mouse wheel can be used over arpeggio bars for easy fine-tune.

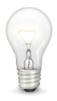

Arpeggiator can be combined with Modulation Matrix using Velocity as source for an additional step based modulation.

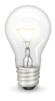

There are two additional Modulation Sources since R4. They can be configured used M1 and M2 buttons. M1 outputs MIDI CC 22 and M2 MIDI CC 23.

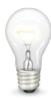

Arpeggiator state can remain when switching presets and banks by enabling the lock button.

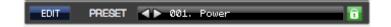

### **Filter**

Filter section will transform signal frequency response. A filter is a unit that changes the magnitude of a range of frequencies of the sound, boosting or cutting these frequency values. Once oscillators are mixed, sound is next routed through Corona filter section.

Corona has dual filters and they are divided into two tabs called 1 and 2. A green border around the button displays the active one.

Filter is enabled once the button turns green.

Click 1 and 2 buttons to switch filters and click again to enable or disable them.

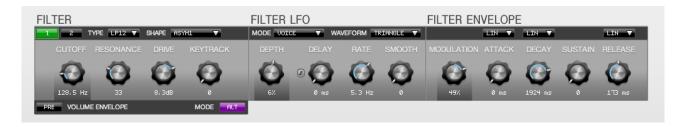

PRE button will change Volume ADSR order and will be processed before Filter hanging its name to POST.

### **Basic Filter controls**

Most common filter parameters are the Frequency and Resonance controls

| Frequency | Sets the frequency point affected by the filter response.                                                                                                    |
|-----------|----------------------------------------------------------------------------------------------------|
| Resonance | determines the amount of amplification of the range of frequencies surrounding the frequency (cutoff) point.                                                                  |
| Drive     | Filter overdrive. Bipolar values.                                                                                                    |
| Key track | Keyboard Tracking amount will increase the filter cutoff frequency based on incoming note pitch. Higher notes will add higher frequencies to the current filter cutoff point. |

Corona has 13 filter types. They can be toggled by clicking the drop down menu and selecting one, or placing the mouse at the LCD name and using the mouse wheel. The active filter is also showed in the display.

### **Programming Tips**

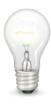

A correctly tuned filter drive with ASYM2 filter shape will get good sounds.

Small positive Filter Drive values will result in more dynamic sounds.

# **Filter Types**

Corona can use several filter types to shape the sound coming from oscillators.

| Туре            | Description                                                                                                    |
|-----------------|----------------------------------------------------------------------------------------------------|
| LP6             | Lowpass filter that will cut all spectrum range above the Cutoff frequency, with a rolloff of -6dB per octave.                                                                                                    |
| LP12            | 2-pole Lowpass filter that will cut all spectrum range above the Cutoff frequency, with a rolloff of -12dB per octave.                                                                                                    |
| LP18            | Lowpass filter that will cut all spectrum range above the Cutoff frequency, with a rolloff of -18dB per octave.                                                                                                    |
| LP24            | 4-pole Lowpass Filter with -24dB per octave rolloff. This functions similar to the LP 12db, but with a steeper frequency curve response.                                                                                           |
| BP12            | 2-pole Bandpass Filter, which allows only the frequency range surrounding cutoff point to pass through. Resonance controls the size of this bandwidth.                                                                             |
| BP24            | 4-pole Bandpass Filter, which allows only the frequency range surrounding cutoff point to pass through. Resonance controls the size of this bandwidth.                                                                             |
| HP12            | Will pass frequencies above the cutoff point and will cut all range below. This filter type has a rolloff of -12dB per octave.                                                                                                    |
| HP24            | The opposite of the Lowpass filters, the Highpass will pass frequencies above the cutoff point and will cut all range below. This filter type has a rolloff of -24dB per octave.                                                   |
| BS24            | Special 4-pole lo-fi Band Smash filter.                                                                                                    |
| LP303           | 303 modeled filter.                                                                                                    |
| PH6/8/12/1<br>6 | Special 6 to 16 stages Phaser filter. Resonance controls phaser feedback. Filter shape types are in the feedback loop and every one makes the sound very different. Also note Filter ALT mode uses a slightly different algorithm. |

ALT button will switch the current filter to a Zero Feedback Delay Filter mode.

Filter ALT mode is more CPU intensive and outputs a higher quality, liquid analog alike, sound.

# Filter LFO

See LFO section for details.

# Filter Envelope

See Envelopes section for details.

### **Modulation Matrix**

Corona modulation matrix features a simple 2 page, 8 parameters configuration.

Each configuration is divided into one **Modulation Destination** blue violet colored drop down, and two **Modulation Sources**, followed by a bipolar slider amount.

A **destination** can be modified by **one** or **two sources**. When **two** of them are used, their values plus slider amount are **multiplied**.

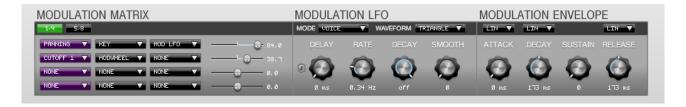

### **Modulation Destination**

| NONE          | Disabled                            |
|---------------|-------------------------------------|
| LEVEL         | Oscillators 1, 2 and 3 Level.       |
| PITCH         | Oscillators 1, 2 and 3 Pitch.       |
| FINETUNE      | Oscillators Fine Tune.              |
| PANNING       | Stereo Position.                    |
| O2PITCH       | Oscillator 2 Pitch.                 |
| PHASE         | Oscillators 1 and 2 Phase.          |
| O2LEVEL       | Oscillator 2 Level.                 |
| O3PITCH       | Oscillator 3 Pitch.                 |
| O3LEVEL       | Oscillator 3 Level.                 |
| UNISON        | Unison Detune Level.                |
| CUTOFF 1/2    | Filter 1 / 2 Cutoff.                |
| RESONANCE 1/2 | Filter 1 / 2 Resonance.             |
| DRIVE 1/2     | Filter 1 / 2 Drive.                 |
| F1/2ENVMOD    | Filter 1 / 2 Envelope Modulation.   |
| F1/2LFODEPTH  | Filter 1 / 2 LFO Depth.             |
| VIBDEPH       | Vibrato Depth.                      |
| F1/2LFOFREQ   | Filter 1 / 2LFO Frequency Rate.     |
| MLFOFREQ      | Filter 1 Modulation Frequency Rate. |
| VIBFREQ       | Vibrato Frequency Rate.             |
| VENVSPEED     | Volume Envelope ADSR time.          |
| F1/2ENVSPEED  | Filter 1 / 2 Envelope ADSR time.    |
| MENVSPEED     | Modulation Envelope ADSR time.      |
|               |                                     |

### **Modulation Sources**

| KEY        | MIDI Note.                                                         |
|------------|--------------------------------------------------------------------|
| VELOCITY   | MIDI Velocity.                                                     |
| PTCHWHEEL  | Pitch Wheel.                                                       |
| MODWHEEL   | MIDI CC#1 Modulation Wheel.                                        |
| AFTERTOUCH | MIDI Aftertouch.                                                   |
| FOOTCTRL   | MIDI CC#4 Foot Controller.                                         |
| EXPRESSION | MIDI CC#11 Expression.                                             |
| BREATH     | MIDI CC#2 Breathe.                                                 |
| RND UP     | Constant unipolar random values per voice.                         |
| RND BP     | Constant bipolar random values per voice.                          |
| MOD LFO    | Modulation LFO.                                                    |
| MOD ENV    | Modulation Envelope.                                               |
| FLT LFO    | Filter LFO.                                                        |
| FLT ENV    | Filter Envelope.                                                   |
| VIB LFO    | Vibrato LFO.                                                       |
| VIB ENV    | Vibrato Envelope.                                                  |
| OSCMIX     | Oscillator output.                                                 |
| ABS OSCMIX | Oscillator ABS output.                                             |
| OSC3       | Oscillator 3 output. Can be used independently from combine state. |
| ABS OSC3   | Oscillator 3 ABS output.                                           |
| ARP MOD 1  | Arpeggiator Modulation Source 1 (see arpeggiator).                 |
| ARP MOD 2  | Arpeggiator Modulation Source 2 (see arpeggiator).                 |

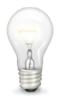

# **Programming Tips**

Modulation sources RDN can be used for random note fine-tuning.

OSCMIX, ABS OSCMIX, OSC 3 and ABS OSC 3 are good for special FX.

Setting V/F1/F2/MENVSPEED with source KEY and 100 amount will make ADSR times halve going an octave up from C4 and double going an octave down.

### **Modulation LFO**

See LFO section for details.

# **Modulation Envelope**

See **Envelope section** for details.

#### LFO

Low Frequency oscillation (LFO) is an electronic signal, that creates a rhythmic pulse or sweep, used to create vibrato, tremolo and other effects.

Corona has 3 dedicated LFOs.

| Vibrato LFO    | Modifies oscillator pitch.                                    |
|----------------|---------------------------------------------------------------|
| Filter LFO     | Modifies filter cutoff.                                       |
| Modulation LFO | Modifies an assigned parameter from modulation matrix source. |

# **LFO Mode Triggers**

LFO waveforms can be configured to run using several triggering options.

| Voice  | When voice starts.                                                            |
|--------|-------------------------------------------------------------------------------|
| Legato | When no keys are down and a key is pressed (i.e. the first note of a phrase). |
| Global | When the synth is started and never re-triggered.                             |

# **LFO Mode Sync to Tempo**

Every LFO mode trigger can also be combined several tempo sync in addition.

| 16 <sup>th</sup>   | 16 <sup>th</sup> note unit.         |
|--------------------|-------------------------------------|
| 64 <sup>th</sup>   | 64 <sup>th</sup> note unit.         |
| 32 <sup>th</sup> T | 32 <sup>th</sup> triplet note unit. |

### **LFO Controls**

| Depth     | Amount applied. Bipolar for filter and modulation LFO.                                         |
|-----------|------------------------------------------------------------------------------------------------|
| Delay     | Holding time until LFO takes effect in milliseconds.                                           |
| Frequency | LFO Frequency in Hertz or synced to tempo if $16^{th}$ / $64^{th}$ / $32^{th}$ T are selected. |
| Decay     | Decay amount in milliseconds.                                                                  |
| Smooth    | LFO waveform smoothing.                                                                        |
|           |                                                                                                |

# **LFO Waveforms**

| TRIANGLE    |                                                     |
|-------------|-----------------------------------------------------|
| SINE        |                                                     |
| SAWTOOTH    |                                                     |
| SQUARE      |                                                     |
| RND         |                                                     |
| RND^2       | Alternative random values.                          |
| RND^2 UP    | Alternative random values for positive only values. |
| SAW^2       |                                                     |
| SAW^0.5     |                                                     |
| PARABOLA    |                                                     |
| X* X        |                                                     |
| X*( X *2-1) |                                                     |
| Envelopes   |                                                     |

When an acoustic musical instrument produces sound, the loudness and spectral content of the sound change over time in ways that vary from instrument to instrument.

The attack and decay of a sound have a great effect on the instrument's sonic character. Corona employs 3 envelope generators that controls a sound's parameters at any point in its duration.

Contour of an ADSR envelope is specified using four parameters.

| Attack  | Time taken for initial run-up of level from nil to peak, beginning when the key is first pressed. |
|---------|---------------------------------------------------------------------------------------------------|
| Decay   | Time taken for the subsequent run down from the attack level to the designated sustain level.     |
| Sustain | Level during the main sequence of the sound's duration, until the key is released.                |
| Release | Time taken for the level to decay from the sustain level to zero after the key is released.       |
|         |                                                                                                   |

Corona **Volume Envelope** is assigned to the overall **volume**. **Filter envelope** modulation knob determines the **amount sent** to **Filter Cutoff**. **Modulation Envelope** is a custom **Modulation Matrix** ADSR destination. See **Modulation Matrix section** for details.

# **Envelope Curves**

Attack, Decay and Release have several curves able to be changed using a drop down menu.

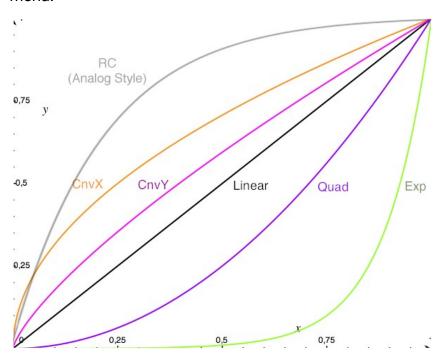

# **Built-In Effects**

Corona has built in distortion, chorus, stereo delay and limiter effect units. A purple border reflects the active page. Clicking the same button again will enable or disable it.

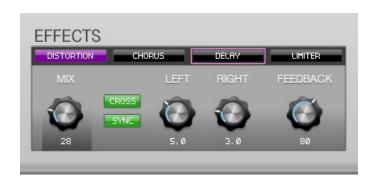

### **Distortion**

Distortion is an effect altering the original shape.

Mix Controls distortion effect amount.

Type Switch between different distortion types.

Below there is a sine wave and their distortion result.

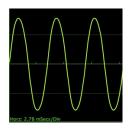

Overdrive

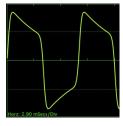

Foldback

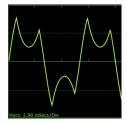

Clip

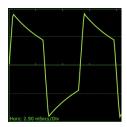

# Asymmetric

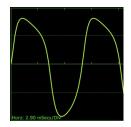

# Scream

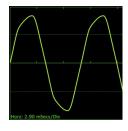

# Quantize

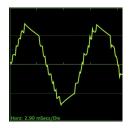

# Sample and Hold / Clip / Asymmetric

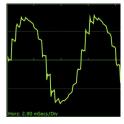

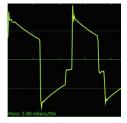

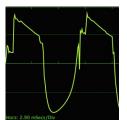

| Amount | Controls distortion amount. |
|--------|-----------------------------|
| Tone   | Controls distortion tone.   |

### **Chorus**

Corona chorus is an effect that combines a delay set to a relatively short time to create a doubling effect, and a LFO set relatively slow which modulates the delay time. The resulting sound gets a warmed up character to it.

| Mix       | Controls chorus effect amount. |
|-----------|--------------------------------|
| Depth     | Controls chorus depth.         |
| Frequency | Controls chorus frequency.     |

### **Delay**

Delay can be used to add spacey echo effect, or widen a sound. You can sync left or right Delay to host tempo by clicking **SYNC** button. **CROSS** button adds a cross-feed to the feedback output, resulting in a stereo bouncing delay, useful for 3D effects.

| Mix                | Controls delay effect amount.                                       |
|--------------------|---------------------------------------------------------------------|
| Left / Right Delay | Controls each stereo channel delay time.                            |
| Feedback           | Controls delay tail time. The higher the value the longer the tail. |

### Limiter

A limiter is a compressor with a high ratio and, generally, a fast attack time. It will avoid peaks and clipping or saturating the signal.

| Release Time  | Controls limiter release time.                                                                                                    |
|---------------|----------------------------------------------------------------------------------------------------|
| Release Shape | Switch between linear or exponential release shape.                                                                                         |
| Look-ahead    | Compromise amount between slow attack rates that produce smooth-sounding gain changes and fast attack rates capable of catching transients. |

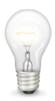

### **Programming Tips**

Using a moderate distortion amount will result in a more subtle tone. A recommended starting point amount is 30 to 40.

# **Version History**

### Release 6.4.1

• Improved JP-8000/8080 SysEx Import.

### Release 6.4

- Added MTS-ESP support for enhanced microtuning compatibility.
- Added import/export XML tuning functions.
- Added Synth1 (.sy1) preset import with drag and drop support.
- Added JP-8000 and JP-8080 SysEx import.
- Added right-click and shift+click functionality for OSC 2/3 semitone lock.
- Added paste and store function for more efficient workflow.
- Implemented mouse wheel scrolling in transpose dropdown for 12-semitone steps.
- Added Edit menu Help > MTS status, check updates, build number.
- Enhanced Mod Matrix popup menu with detailed descriptions.
- Updated Arp button on/off/edit areas in GUI.
- Redesigned Edit menu for improved usability.
- Improved image caching for better performance.
- Refactored confirmation dialog boxes for better user experience.
- Streamlined EDIT popup menu.
- Updated AAX framework.
- Eliminated trailing periods from tooltips.
- Removed pill-shaped tooltip look and feel.
- Removed popup font scaling for consistent display.
- Fixed arp note trigger issue after MTS implementation.
- Resolved combo box Program first index selection issue by ensuring proper change notifications.
- Fixed license checker for more reliable authentication.
- Improved License Activation dialogs.
- Restored BinaryData fallback in getFromFile to prevent missing UI elements.
- Disabled bounce feature in demo version.

### Release 6.3

- Added 600 new categorized presets across Arpeggio, Bass, Effect, Keys, Lead, Pad, Percussion, Sequence, and Synth bank folders.
- Demo version now includes all expansion packs.
- Major framework upgrade featuring a Direct2D renderer on Windows for enhanced performance.
- Redesigned standalone app with a sleeker, more modern appearance.
- Improved license activation and verification system for increased reliability.
- Optimized popup folder listings with modern RangedDirectory code for significantly faster display.
- Introduced File > Sort Bank function to alphabetically organize files on disk.
- File > Rename function now automatically saves presets to disk after confirmation.
- Updated popup windows with a translucent, modernized design.
- Resolved opacity issues in window dialogs.
- Added build number display in the Help menu.

### Release 6.2

- Classic skin now correctly switches to the dark variant in auto mode.
- Minor look and feel theme adjustments.
- Optimized macOS GUI CPU usage.
- New Bank function added.
- Updated Paradise bank from Sound Bank Expansion.
- Upgraded core framework.

### Release 6.1

- Framework: Upgraded core framework.
- SDK Updates: Transitioned to the most recent versions of VST3 and AAX SDKs.
- Rendering: Resolved macOS Metal rendering anomalies.
- MIDI: Addressed an issue where MIDI Out was non-functional.
- UI Enhancements:
  - Rectified the limiter button meter's display issue.
  - Fixed non-responsive sliders in the modulation matrix.
  - Introduced 125% GUI scaling.
  - Streamlined the GUI menu for enhanced user experience.
  - Augmented skin theme selector with Auto, Light, and Dark variants.
  - o Adjusted the mod matrix position of GUI slider on the default skin.
  - o Included a highlighted color for menu items.
  - Fixed Edit and Arpeggio popup menu scaling.
  - New Standalone app icon.
  - Edit > File > Import Wave... function.
  - o WAV files, whether single or in batches, can be imported via drag and drop.

#### Release 6.0

- macOS Universal Binary (ported to native ARM, including all DSP).
- 64-bit builds for macOS, Windows, and Linux, including Standalone, Audio Units VST2, and VST3 versions.
- ASIO (Windows) and JACK (Linux) support for standalone app.
- Corona Wave Expansion is now included with the installer.
- Corona Sound Expansion is now included, featuring 256 presets across 3 banks.
- Major framework update.
- New online license activation via plug-in or standalone app.
- Settings location moved to Documents > discoDSP > Corona folder.
- HiDPI is fully supported wherever available, with 2x/4x assets being used.
- GUI size setting is limited by detecting the system screen size.
- GUI dark and light automatic switch based on macOS theme.
- GUI enhancements and fixes.

### Release 5.1

- New default bank by Dominique Huchet aka tinga.
- New Tuning Lock button.
- Fixed multiple Dark Theme GUI glitches.
- Fixed Arpeggiator on/off buttons with 150% / 200% GUI sizes.

Delay now mutes on All Sound Off MIDI message.

### Release 5.0

- New GUI size options (beta): 75%, 100%, 150%, 200%.
- New LP303 filter type.
- New distortion types: S&H Clip, S&H Asymmetric.
- Sound quality optimizations.
- Wave Expansion now included with Demo version.

# Release 4.7

- New envelope curve type: RC (Analog Style). Check Manual > Envelope section.
- Vibrato Depth values behave correctly with Mod Matrix destination amount.
- Mod Matrix Envelope Speed behaves correctly with modulation wheel.

### Release 4.6

- New portamento modes: exp 99% / exp 1 cent / linear oct / glissando types.
- New arpeggiator glide mode. Ctrl+Click arp numbers to switch it.
- New tuning menu. Each octave note can be tuned individually now.
- Minor graphic enhancements.

### Release 4.5

- New Low Pass filter types: LP 6 / 18.
- New special 6 to 16 stages Phaser filter: PH 6 / 8 / 12 / 16.
- New fader bitmaps.

### Release 4.4

- New Modulation destination: Envelope Speed. Sets envelope ADSR times.
- Fixed Arpeggiator sustain pedal behavior.

### Release 4.3

- New Distortion effect with 7 types: overdrive, foldback, clip, asymmetric, scream, quantize and sample & hold.
- New knobs.
- Performance optimizations.
- Manual revision.

### Release 4.2

Arpeggiator lock button. State won't change when switching presets or banks.

- Filter and Modulation LFO fade-in buttons.
- Documented Arp M1 and M2 sending MIDI CC 22 and 23.
- Vibrato depth background gradient.
- New discoDSP logo.
- Corrected OSC 2 Level gradient background and label alignment.

### Release 4.1

- Fixed arpeggiator stuck notes.
- Fixed wave oscillator muting.

### Release 4

- New zero-delay filter mode.
- Second filter with Envelope and LFO.
- New filter shape: asym3.
- Chorus and Limiter parameters.
- M1 and M2 arpeggiator modulation sources.
- Fine-tuned factory bank.

### Release 3.1

Fixed random arpeggio mode (Mac only).

### Release 3

- Added 32 steps arpeggiator with MIDI out, 10 modes, 3 trigger types, 4 octaves range, velocity mix, bipolar swing, 13 clock sync types, editing and preset management. MIDI out is supported on VST plugins only.
- Added MIDI Solo icon below MASTER label to send MIDI only.
- Added EDIT > Settings > Tooltips.

### Release 2.3

- MIDI Program Change supported.
- Out of voices signal indicator by changing polyphony drop down font color.
- Automatic wave search from other banks if original is not found.
- Wave not found warning message.

### Release 2.2

- Two new oscillator combination modes: Modular addition and bitwise rotation.
- Two new filter shapes: Quantize and asymmetric quantize.

### Release 2.1

- Fixed modulation matrix filter envelope modulation (FENVMOD) destination range.
- Free wave extension for registered customers at members area.

### Release 2

- SoundFont 2 (SF2) supported by wave oscillators.
- Support for folders with .dwb extension for custom oscillator WAV / SF2 load.
- Super 7 Unison. Modeled Super Saw for parabola, saw, square and sine oscillators.
- Additional ADR curves on modulation envelope.
- LFO smoothing.
- Phase parameter now working with wave oscillators.
- Modulation matrix unison detune destination.
- Factory and Creation bank presets sorted by type.
- GUI enhancements, sub pixel rendered fonts, new logos and module reallocation.

### Release 1.1

- OS X 10.5 compatibility in addition to 10.6 and 10.7.
- CPU won't spike when not playing.
- Smaller menu fonts for Mac build.
- Sound resets correctly after preset switching.
- Added EDIT > Settings > Dark Theme.

# **Acknowledgments**

Special thanks to the following sound designers and engineers for their support and help:

Bastiaan Barth
 Daniel Stawczyk
 https://www.solidtrax.nl/
 https://www.stawczyk.com/

Erik Putrycz

Jeff Purser <a href="https://www.vstsoundbanks.com/">https://www.vstsoundbanks.com/</a>

Ilkka Rosma

Martin Breuhahn
 Miles Dyson
 https://www.cfa-sound.com/
 https://www.plasmapool.com/

Ronei Leite <a href="https://www.facebook.com/roneimusic/">https://www.facebook.com/roneimusic/</a>

• Tinga <a href="http://zabumba.free.fr/">http://zabumba.free.fr/</a>

# Copyright

Corona is © discoDSP. All rights reserved.